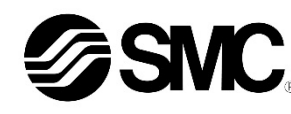

# **Manuale d'istruzioni**

**Controllore per motore passo-passo – DeviceNet**

**(Servomotore 24 VDC)**

# **Serie JXCD1##-#**

Il controllore per motore passo-passo è destinato al controllo del movimento di un attuatore elettrico tramite il collegamento al protocollo di comunicazione DeviceNet.

# **1 Istruzioni di sicurezza**

Le istruzioni di sicurezza servono per prevenire situazioni pericolose e/o danni alle apparecchiature. Il grado di pericolosità è indicato dalle etichette di "Precauzione", "Attenzione" o "Pericolo".

Rappresentano avvisi importanti relativi alla sicurezza e devono essere seguiti assieme agli standard internazionali (ISO/IEC) \*1) e alle altre norme di sicurezza.

IEC 60204-1: Sicurezza dei macchinari - Apparecchiature elettriche delle macchine.

(Parte 1: Norme generali)

ISO 10218-1: Robot e dispositivi robotici - Requisiti di sicurezza per robot industriali - Parte 1: Robot.

• Per ulteriori informazioni consultare il catalogo del prodotto, il manuale di funzionamento e le precauzioni d'uso per i prodotti di SMC.

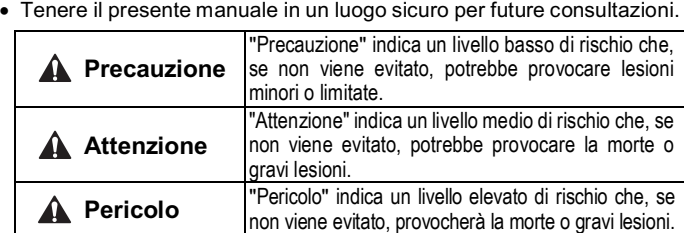

# **Attenzione**

- **Assicurare sempre la conformità alle relative normative e standard di sicurezza.**
- Tutte le operazioni devono essere eseguite in modo sicuro da personale qualificato in conformità con le norme nazionali in vigore.

# **2 Specifiche**

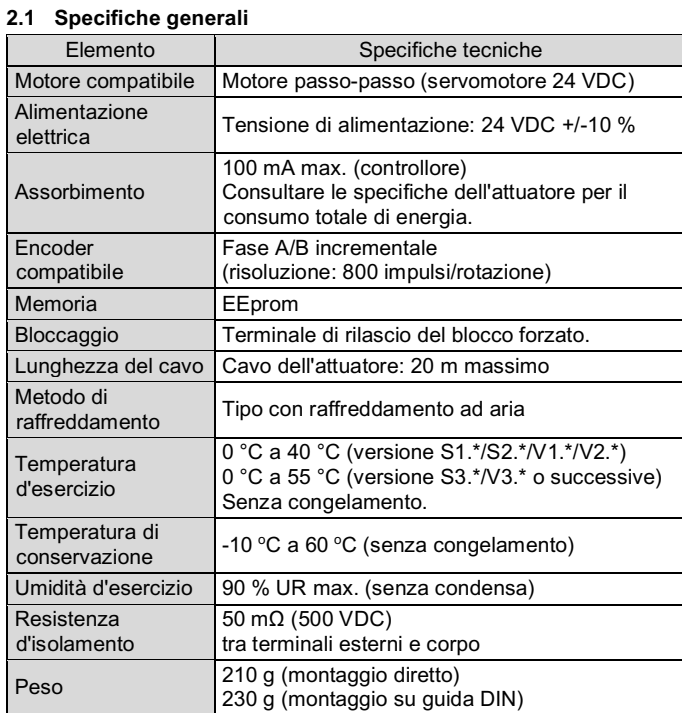

# **2 Specifiche (continua)**

#### **2.2 Specifiche di comunicazione DeviceNet**

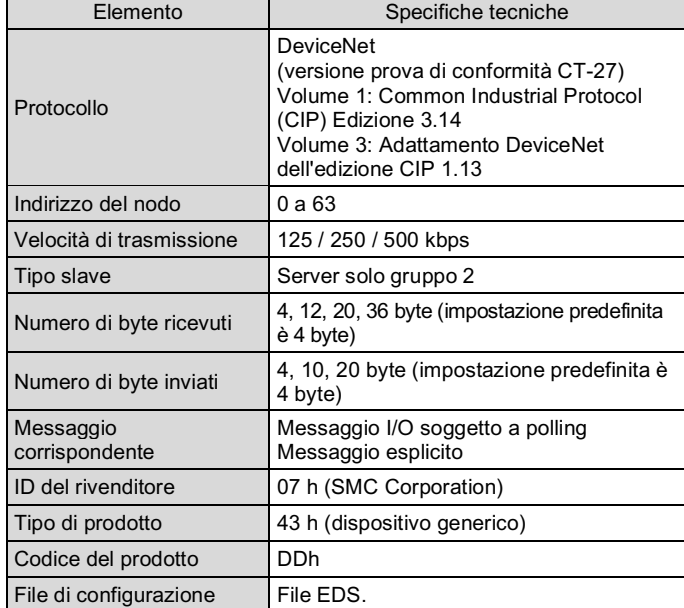

#### **Attenzione**  $\mathbf{A}$

Il file di configurazione EDS può essere scaricato dal sito web di SMC (URL: https://www.smcworld.com).

# **Attenzione**

- Non usare in presenza di gas corrosivi, prodotti chimici, acqua salata, acqua o vapore.
- Non utilizzare in atmosfere esplosive.
- Non esporre alla luce diretta del sole. Utilizzare un idoneo coperchio di protezione.
- Non installare in ambienti sottoposti a forti vibrazioni o urti eccedenti le specifiche del prodotto.
- Non montare in una posizione esposta a fonti di calore che farebbero aumentare le temperature al di sopra delle specifiche del prodotto.
- Evitare di montare il controllore vicino a una fonte di vibrazioni, come un grande contattore elettromagnetico o un interruttore sullo stesso pannello.
- Non usare in ambienti soggetti a forti campi magnetici.

Le specifiche dei prodotti speciali (-X) potrebbero differire da quelle indicate in questo capitolo. Contattare SMC per ricevere i singoli disegni.

# **3 Nomi e funzioni dei singoli componenti**

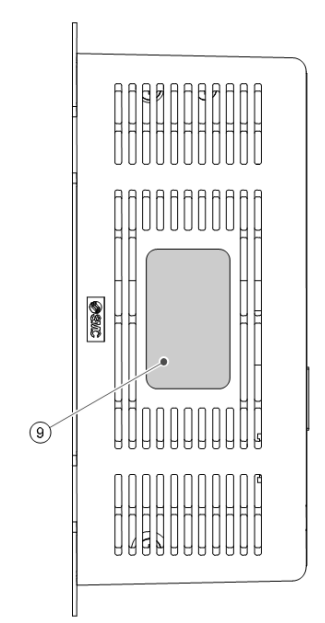

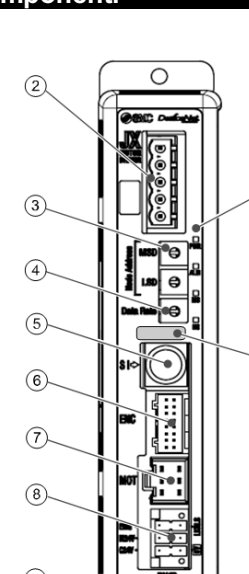

#### **3 Nomi e funzioni dei singoli componenti (continua)**

- Usare un cacciavite speciale (Phoenix Contact n. SZS0.4×2.0) per aprire/chiudere la leva e inserire il filo nel terminale del connettore.
- Sezione del cavo applicabile: 20 AWG (0.5 mm<sup>2</sup>).

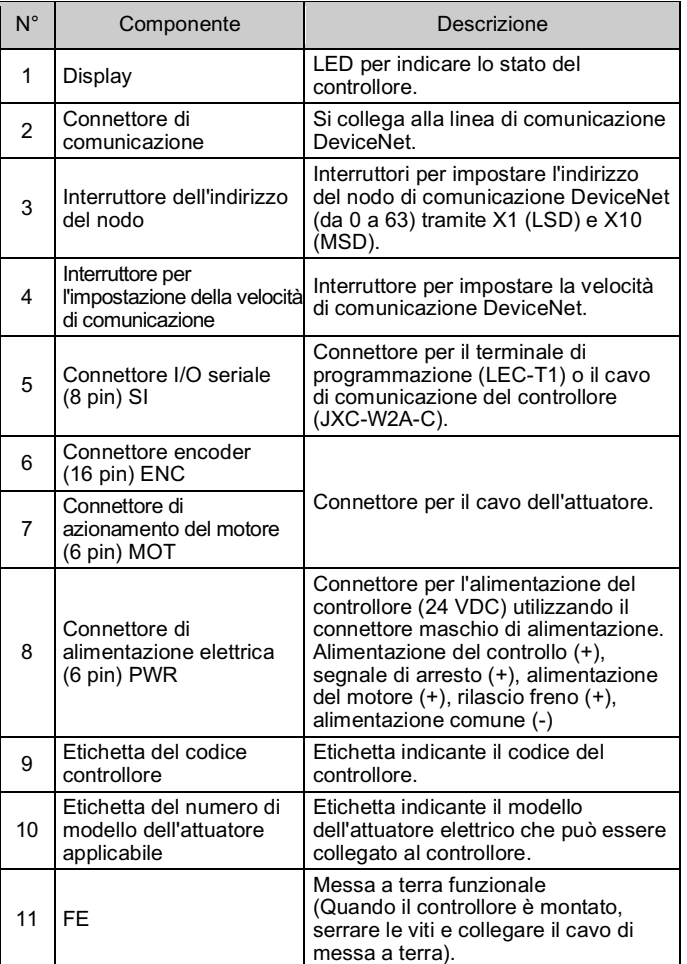

# **4 Installazione**

#### **4.1 Installazione**

# **Attenzione**

- Non procedere all'installazione del prodotto senza avere precedentemente letto e capito le istruzioni di sicurezza.
- Progettare l'installazione in modo che la temperatura circostante il controllore rientri nella temperatura di esercizio specificata. Lasciare abbastanza spazio tra i controllori in modo che la temperatura d'esercizio dei controllori rimanga all'interno del campo delle specifiche.
- Montare il controllore verticalmente con uno spazio minimo di 30 mm sulla parte superiore e inferiore come mostrato di seguito.
- Lasciare uno spazio minimo di 60 mm tra la parte anteriore del controllore e una porta (coperchio) in modo che i connettori possano essere collegati e scollegati.

# **4 Installazione (continua)**

# **4.2 Montaggio**

- Il controllore può essere montato direttamente (modello JXCD17#) mediante viti o montato su una guida DIN (modello JXCD18#).
- Quando si sceglie il montaggio su guida DIN, agganciare il controllore sulla guida DIN e premere la leva verso il basso per bloccare.

#### **A** Precauzione

Se la superficie di montaggio del controllore non è piana o è irregolare, si può verificare uno stress eccessivo all'involucro, che può causare un guasto. Assicurarsi di montare il prodotto su una superficie piana.

# **4.3 Ambiente**

# **4.4 Cablaggio**

#### **A** Precauzione

- Non effettuare il cablaggio quando l'alimentazione è attiva.
- Verificare che l'isolamento dei cavi sia corretto.
- Non posizionare fili e cavi assieme con i cavi di alimentazione o di alta tensione.
- Mantenere i cavi quanto più corti possibile per evitare interferenze dovute a disturbi elettromagnetici e picchi di tensione.
- Non usare per il controllore un tipo di alimentazione con limitazione della corrente di punta.
- Non collegare più fili a un terminale del connettore.

# **Connettore di alimentazione elettrica**

Collegare il cavo di alimentazione al connettore maschio di alimentazione, quindi inserirlo nel connettore PWR sul controllore.

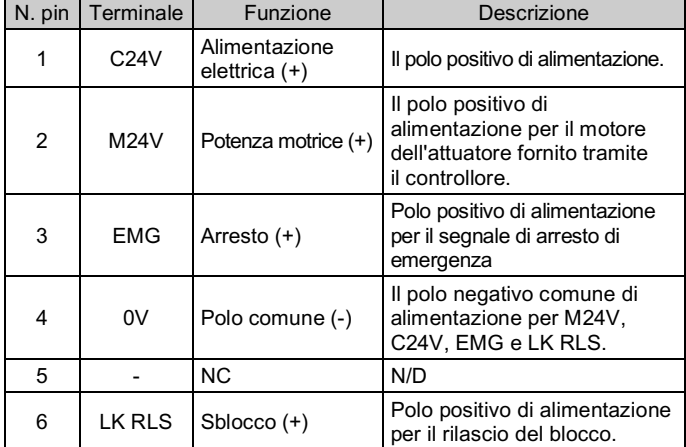

**EMC** 

ISTRUZIONI ORIGINALI

Connettore di alimentazione elettrica. Codice SMC JXC-CPW.

Codice Phoenix Contact: DFMC1,5/3-ST-LR

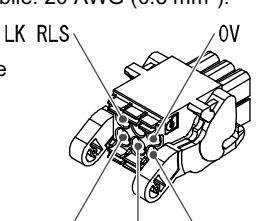

 $M24V$  $\degree$ C24V

10 mm minimo (per corpo attuatore 25 mm min.)

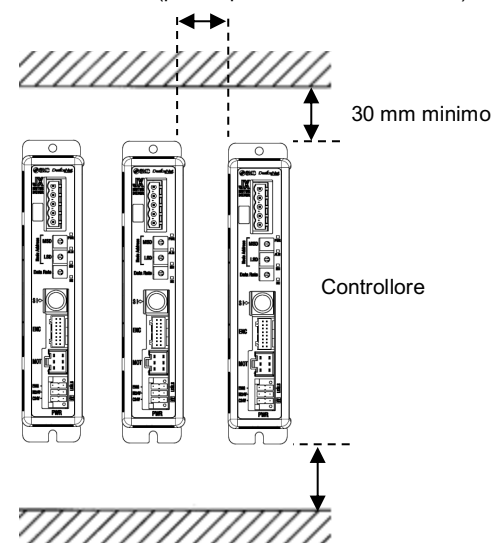

# **4 Installazione (continua)**

#### **Specifiche del cavo di alimentazione elettrica**

Preparare il cablaggio in base alle seguenti specifiche (predisposto dall'utente).

- Usare un cacciavite speciale (Phoenix Contact n. SZS0.6×3.5) per serrare le viti del terminale del connettore. Coppia di serraggio = da 0.5 a 0.6 N•m.
- Diametro del filo applicabile: da 12 a 24 AWG (da 0.2 a 2.5 mm<sup>2)</sup>

# **Connettore di comunicazione**

Di seguito è mostrato il metodo di cablaggio del cavo DeviceNet speciale

e il metodo di connessione del connettore di comunicazione DeviceNet.

Modello diritto (JXC-CD-T) Modello angolare (JXC-CD-S)

- Per il cablaggio del cavo di comunicazione è necessario utilizzare cavi schermati a doppino intrecciato conformi a DeviceNet (cavo speciale per DeviceNet). La lunghezza massima del cavo dipende dalla velocità di trasmissione e dal tipo di cavo utilizzato. Consultare il manuale operativo.
- Collegare una resistenza di terminazione a entrambe le estremità della linea principale DeviceNet. Per la resistenza di terminazione, collegare una resistenza da 121Ω
- +/-1% e 1/4 W tra "CAN\_H" e "CAN\_L". La preparazione della resistenza di terminazione deve essere eseguita

dall'utente.

# **4.5 Collegamento a terra**

• Posizionare il cavo di terra con terminale di fissaggio sotto una delle viti di montaggio M4 con una rondella a prova di vibrazioni e serrare la vite.

# **A** Precauzione

La vite M4, il cavo con terminale di fissaggio e la rondella a prova di vibrazioni devono essere predisposti dall'utente.

Il controllore deve essere collegato a terra per ridurre il disturbo. Se è richiesta una maggiore resistenza al disturbo, collegare a terra 0 V (massa del segnale). Quando si mette a terra 0 V, evitare che il disturbo scorra da terra a 0 V.

Fare riferimento al catalogo e/o al manuale operativo sul sito web di SMC (URL: https://www.smcworld.com) per le dimensioni.

- Deve essere predisposto un collegamento a terra dedicato. La messa a terra deve essere di classe D (resistenza di terra di 100 Ω massimo).
- L'area della sezione trasversale del cavo di terra deve essere di 2 mm<sup>2</sup> minimo.
- Il punto di messa a terra deve trovarsi il più vicino possibile al controllore. Mantenere il cavo di terra il più corto possibile.

#### **5 Impostazione**

- **5.1 Impostazione dei selettori**
- Disattivare l'alimentazione elettrica durante l'impostazione dei selettori. • Il selettori rotante deve essere impostato utilizzando un piccolo cacciavite a lama piatta.

L'indirizzo del nodo e la velocità di comunicazione dei dati del protocollo DeviceNet vengono impostati utilizzando gli appositi selettori.

L'indirizzo del nodo viene impostato in base alla combinazione dai selettori di impostazione MSD e LSD.

La velocità di comunicazione viene impostata utilizzando il selettore di impostazione della velocità dei dati.

# **Impostazione dell'indirizzo del nodo**

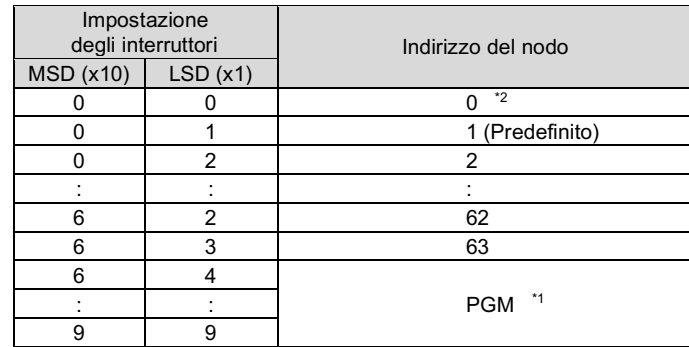

#### **Impostazione della velocità di comunicazione**

- \*1 Quando è impostato PGM, l'impostazione viene eseguita tramite la rete DeviceNet.
- \*2 L'indirizzo del nodo predefinito è "01" e la velocità di comunicazione predefinita è "0".

# **6 Indicazione dei LED**

Vedere la tabella sotto per i dettagli sullo stato del LED.

URL: https://www.smcworld.com (Global) https://www.smc.eu (Europe) SMC Corporation, 4-14-1, Sotokanda, Chiyoda-ku, Tokyo 101-0021, Japan Le specifiche sono soggette a modifiche senza preavviso da parte del fabbricante. © 2021 SMC Corporation Tutti i diritti riservati. Template DKP50047-F-085M

Pagina 2 di 2

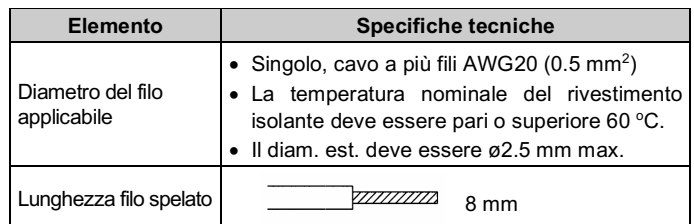

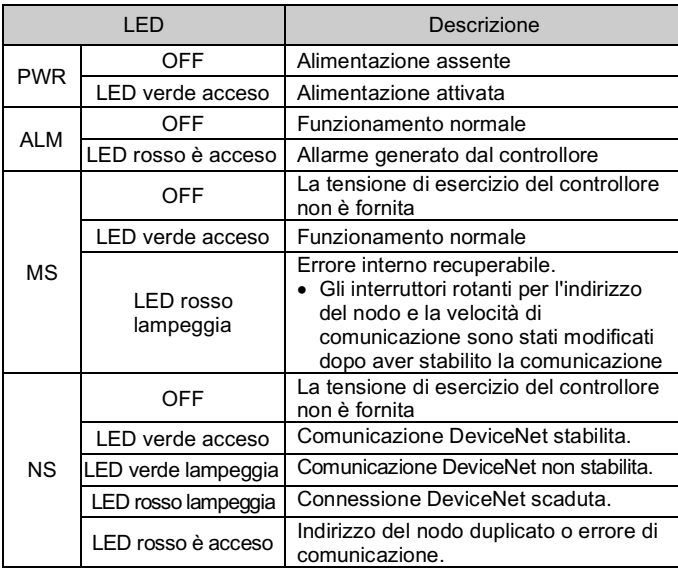

# **7 Codici di ordinazione**

Fare riferimento al catalogo sul sito web di SMC (URL: https://www.smcworld.com) per i 'Codici di ordinazione'.

# **8 Dimensioni (mm)**

# **9 Manutenzione**

**9.1 Manutenzione generale**

#### **A** Precauzione

- L'inosservanza delle corrette procedure di manutenzione può provocare malfunzionamenti e danni all'impianto.
- Prima di eseguire la manutenzione, interrompere l'alimentazione elettrica. Controllare la tensione con un tester 5 minuti dopo aver spento l'alimentazione.
- Se durante la manutenzione vengono manomessi i collegamenti elettrici, assicurarsi che questi vengano ricollegati in modo corretto e che vengano eseguiti i controlli di sicurezza come richiesto per garantire continuamente la conformità con le leggi nazionali in vigore.
- Non apportare nessuna modifica al componente.
- Non smontare il prodotto, a meno che non sia diversamente indicato nelle istruzioni di installazione o manutenzione.

# **A** Precauzione

- La manutenzione deve essere realizzata secondo le istruzioni riportate sul Manuale di funzionamento.
- Quando l'impianto viene sottoposto a manutenzione, confermare prima che siano attivate le misure per prevenire la caduta dei pezzi e il distacco dell'attrezzatura, ecc., quindi interrompere l'alimentazione elettrica al sistema. Quando il dispositivo viene riavviato, controllare che il funzionamento sia normale con gli attuatori nella posizione corretta.

# **A** Attenzione

- Eseguire periodicamente i controlli di manutenzione.
- Verificare che i cavi e le viti non siano allentati. Le viti o i cavi allentati possono provocare malfunzionamenti inattesi.
- Effettuare un'ispezione funzionale appropriata e testare dopo aver completato la manutenzione. In caso di anomalie (se l'attuatore non si muove, ecc.), interrompere il funzionamento del sistema. In caso contrario, potrebbe verificarsi un malfunzionamento imprevisto e sarà impossibile garantire la sicurezza. Eseguire un'istruzione di arresto di emergenza per confermare le misure di sicurezza.
- Non inserire nel controllore nessun materiale conduttivo o infiammabile.
- Assicurare uno spazio sufficiente intorno al controllore per la manutenzione.

#### **10 Limitazioni d'uso**

**10.1 Limitazione di garanzia ed esonero da responsabilità/Requisiti di conformità**

Consultare le Precauzioni d'uso dei prodotti di SMC.

# **11 Smaltimento del prodotto**

Questo prodotto non deve essere smaltito come rifiuto urbano. Controllare le normative e le linee guida locali per smaltire correttamente questo prodotto, al fine di ridurre l'impatto sulla salute umana e sull'ambiente.

# **12 Contatti**

Visitare www.smcworld.com o www.smc.eu per il distributore/importatore locale.

# **SMC Corporation**

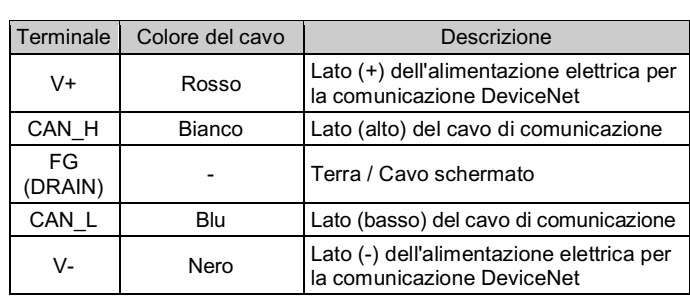

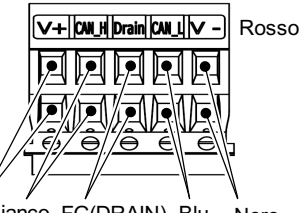

Ros Bianco FG(DRAIN) Blu Nero

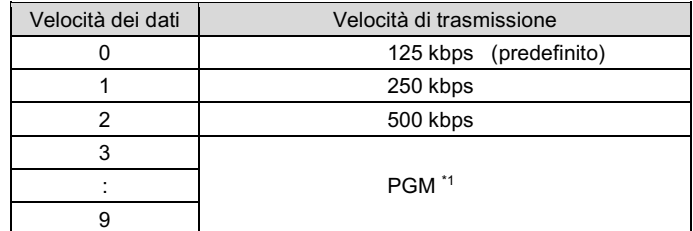

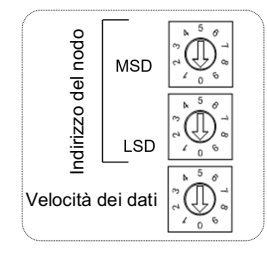